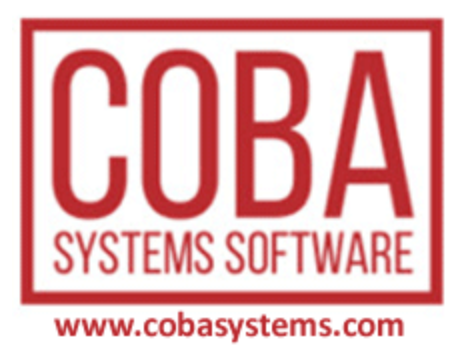

# User's Guide PROGRAM (KONFIGURACIJA)

© COBA Systems Programi za knjigovodstvo 2020

# **Contents**

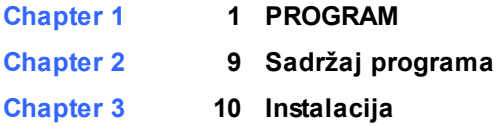

**[Chapter 4](#page-13-0) 12 Project**

# <span id="page-2-0"></span>CSYSTEMS<sup>TM</sup> PROGRAMSKI PAKET ZA KNJIGOVODSTVO **COBA Systems**

 **PROGRAM (KONFIGURACIJA)**

u programu za knjigovodstvo **CSYSTEMS** u glavnom meniju programa, stavka menija **PROGRAM** otvara izbor programa-referata i operacija koji su deo programa za podešavanje i konfiguraciju programa za knjigovodstvo CSYSTEMS™

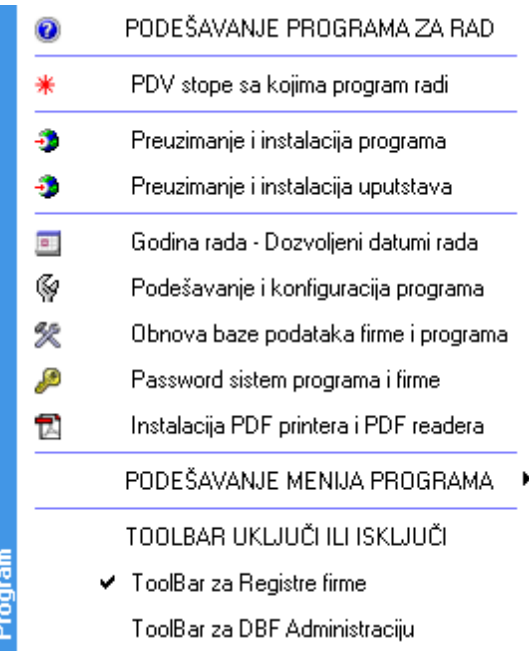

#### **PDV stope sa kojima program radi**

Postavljanje PDV stopa sa kojima će program za knjigovodstvo da na dalje radi.

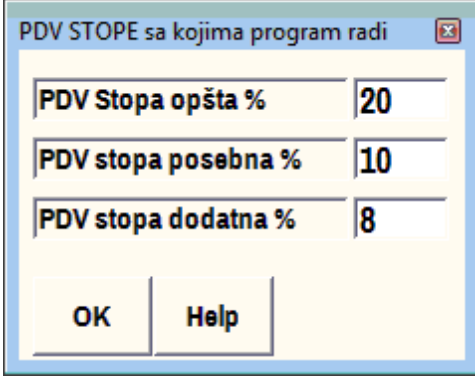

#### **Preuzimanje i instalacija programa**

Sa interneta se preuzima (download) najnovija verzija programa. Posle uspešnog preuzimanja zahtevaće se instalacija koju možete a ne morate da izvršite.

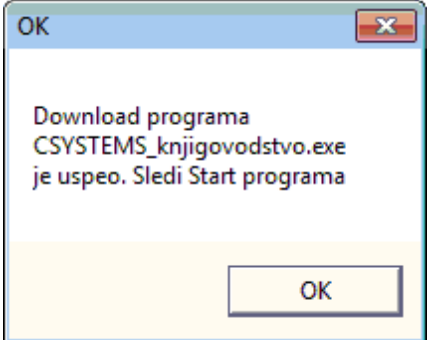

#### **Preuzimanje i instalacija uputstava**

Sa interneta se preuzima (download) najnovija verzija help uputstava za rad sa programom. Posle uspešnog preuzimanja zahtevaće se instalacija koju možete a ne morate da izvršite.

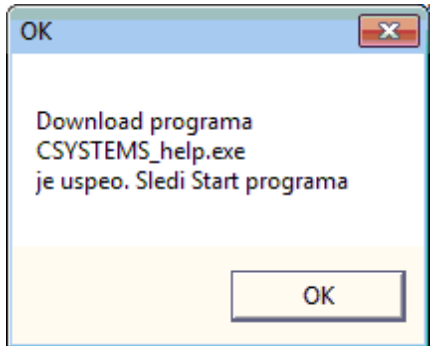

#### **Godina rada - Dozvoljeni datumi rada**

Upis **godine rada** (poslovna fiskalna godina za knjigovodstvo) koja ima funkciju da ne dozvoli da se u stavke knjiženja odnosno u dnevnik knjiženja upiše datum knjiženja koji ne pripada ovoj godini.

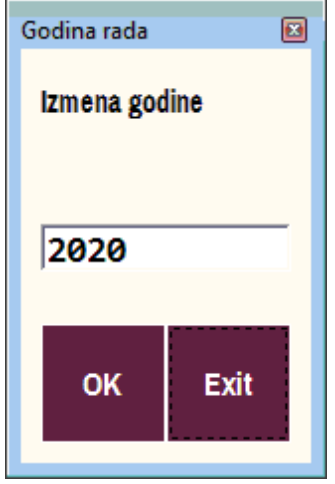

#### **Podešavanje i konfiguracija programa**

Program sa operacijama za konfiguraciju i podešavanje programskog paketa CSYSTEMS za željeni rad

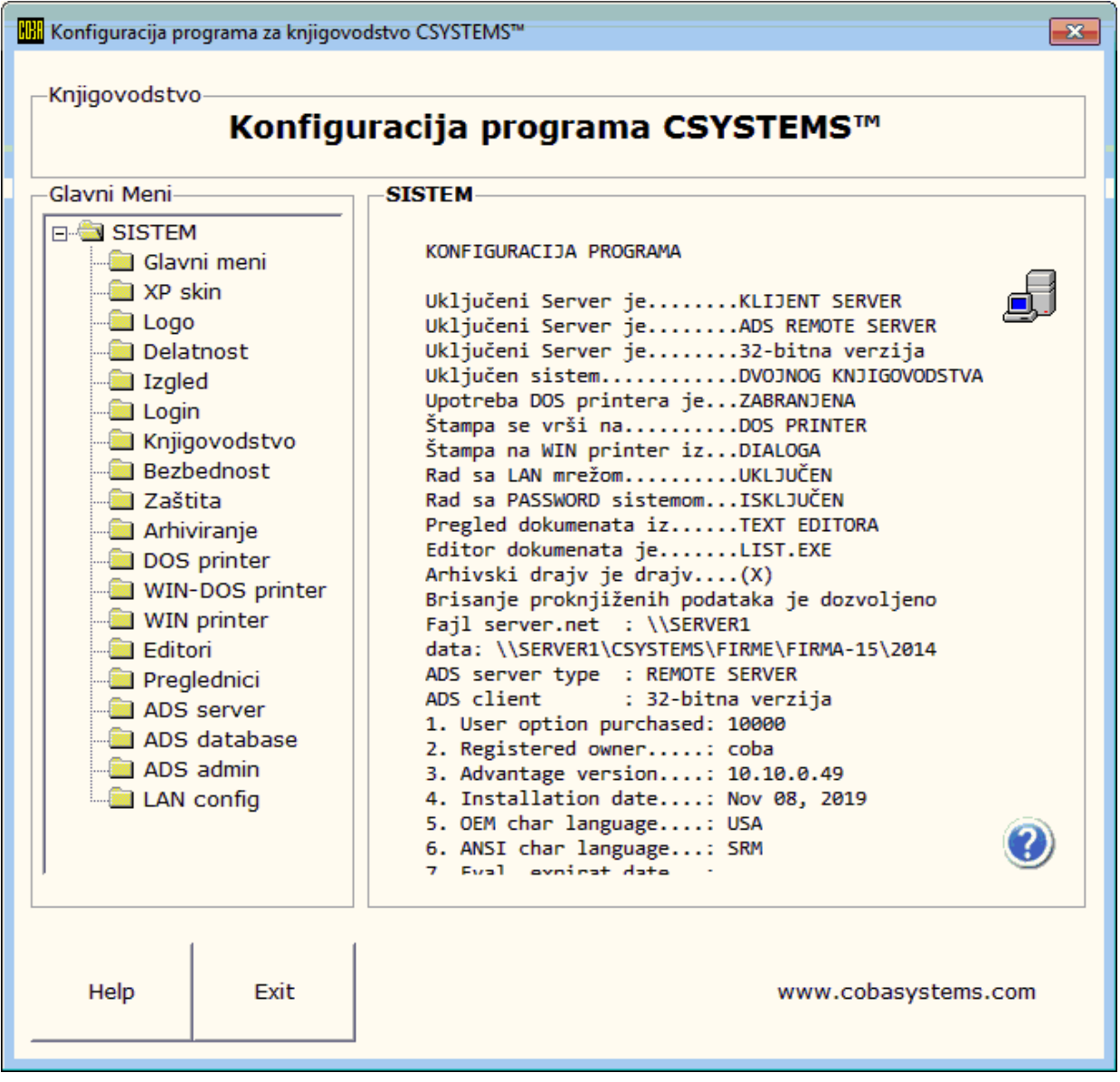

#### **Obnova baze podataka firme i programa**

Program koji vrši rekonstrukciju kompletne baze podataka programa za knjigovodstvo odnosno baze podataka svake firme za koju se vodi knjigovodstvo.

#### **Password sistem programa i firme**

PASSWORD MENADŽER ili Password sistem programa za knjigovodstvo je poseban program kojim se postavljaju ili ukidaju ovlašćenja i dozvole za rad sa programom za knjigovodstvo. Postavlja se LOGIN i LOGOUT za ulaz i izlaz u program za knjigovodstvo ili se to isključuje i dozvoljava se slobodan ulaz u program za knjigovodstvo bez logovanja.

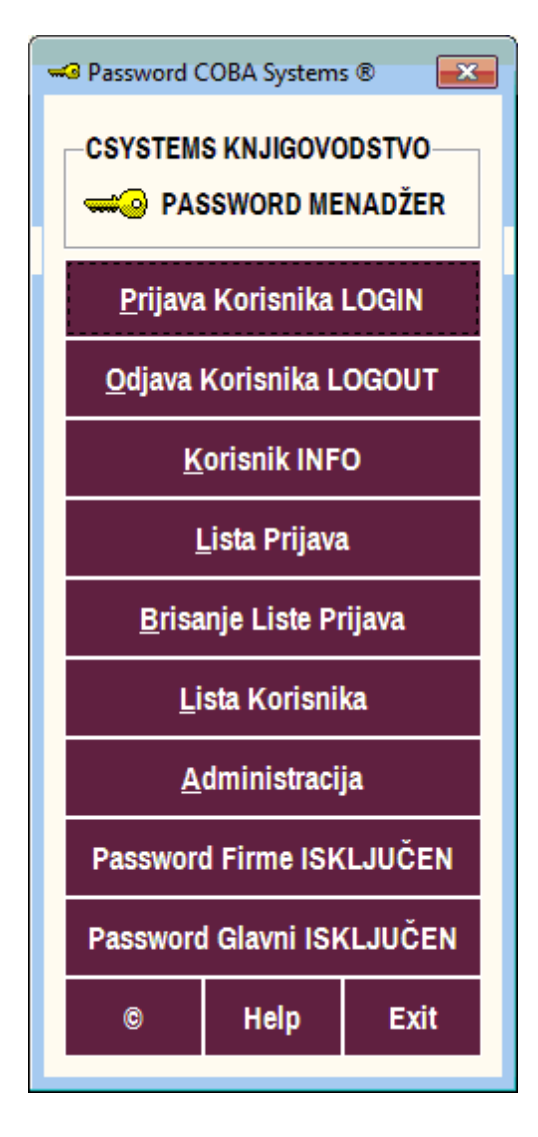

#### **Instalacija PDF printera i PDF readera**

Program kojim se uz program za knjigovodstvo instaliraju **Foxit PDF Printer** i **Foxit PDF Reader** za štampu i pregled PDF dokumenata iz programa za knjigovodstvo

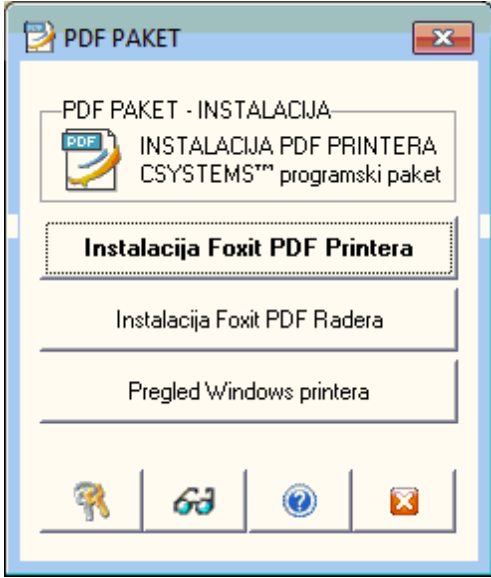

#### **PODEŠAVANJE MENIJA PROGRAMA**

Tri operacije kojima se postiže sledeće:

- Kada se u meniju klikne na neki od programa na meni stavku sa nazivom programa, a program nije isporučen i instaliran, može se uključiti ili isključiti poruka o nazivu nepostojećeg programa;

- Kada u meni (u meni stavku) postoji upisan program, a isti program nije isporučen i instaliran, može se uključiti ili

isključiti da ta meni stavka bude disabled (siva i jedva vidljiva) po čemu se zna da nema programa;

- Kada se kod nekih verzija Windowsa ne vodi računa o zahtevima za štampu može doći do prepunjavanja liste za čekanje na štampu kod windows printera, pa ili neće moći ništa više da se štampa ili će printer početi da štampa redom svaki dokument sa te liste. Ovim programom prazni se lista dokumenata koji čekaju na štampu

#### **Toolbar za Registre firme**

Ovaj program uključuje ili isključuje toolbar comandnu dugmad koja pozivaju programe za Registre objekata, artikala, konta, kupaca, dobavljača i druge...

#### **Toolbar za DBF administraciju**

Ovaj program uključuje ili isključuje toolbar comandnu dugmad koja pozivaju programe za DBF administraciju

#### **Toolbar skin**

Ovaj program menja izgled glavnog menija na izgled koji je bio aktuelan kod windowsa 7 ili na izgled koji je aktuelan kod windowsa 10 (default).

# Sadržaj programa **2**

# <span id="page-10-0"></span>**Sadržaj programa**

#### **PROGRAMSKI PAKET BAZNI PROGRAM**

koji obuhvata grupe programa:

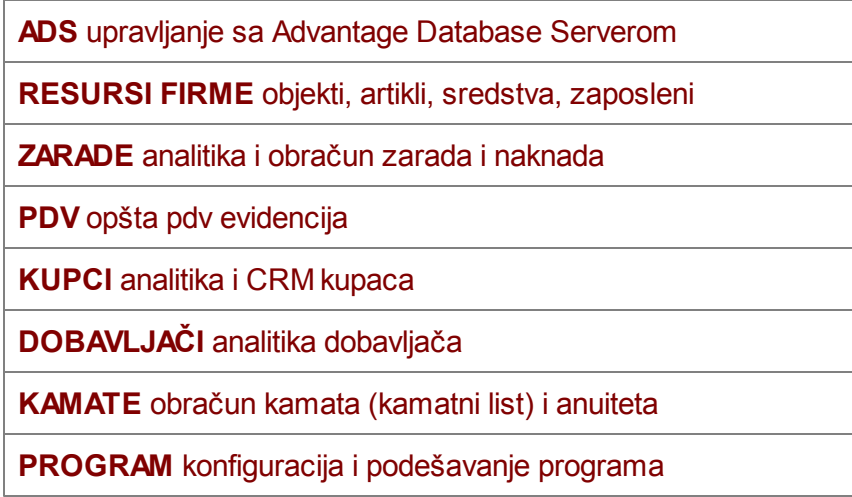

sadrži u grupi programa **PROGRAM** sledeće programe referate:

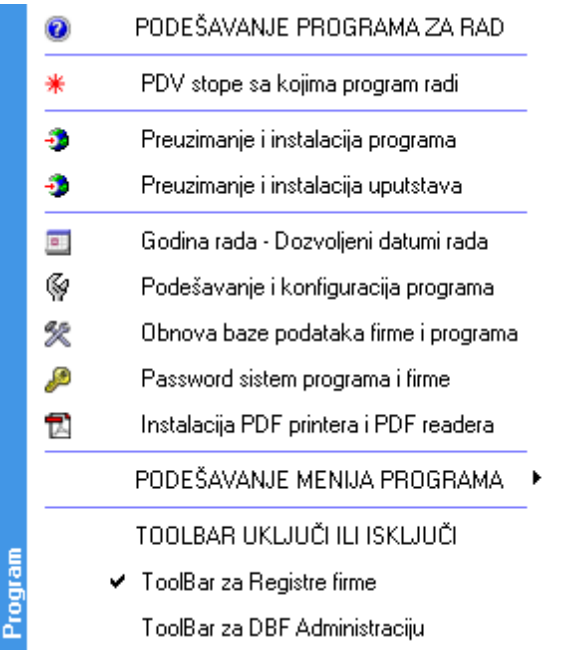

Funkcija, sadržaj i Izgled programa referata sa ovog spiska dati su u naslovu **PROGRAM**

# Instalacija **3**

<span id="page-11-0"></span>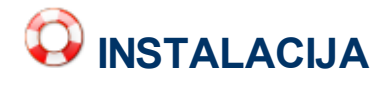

Korisnik koji želi da u **svojoj firmi** vodi knjigovodstvo firme programom CSYSTEMS™ mora da u svoj računar preuzme sa interneta i da instalira dva programa:

prvo **BAZNI PROGRAM** odnosno **00 CSYSTEMS KNJIGOVODSTVO** RunTime instalacioni paket **CSYSTEMS\_knjigovodstvo.exe**

zatim **POSEBAN PROGRAM: FIRMA** odnosno **0F KNJIGOVODSTVO FIRME** MainMenu instalacioni paket **CSYSTEMS\_firma.exe**. Ovaj MainMenu instalacioni paket sadrži programe za sve postojeće delatnosti.

Korisnik koji želi da u **svojoj firmi** vodi knjigovodstvo programom CSYSTEMS™ ali na primer **samo za delatnost proizvodnja**, mora da u svoj računar preuzme sa interneta i da instalira dva programa:

prvo **BAZNI PROGRAM** odnosno **00 CSYSTEMS KNJIGOVODSTVO** RunTime instalacioni paket **CSYSTEMS\_knjigovodstvo.exe**

zatim **POSEBAN PROGRAM: PROIZVODNJA** odnosno **11 PROIZVODNJA I GRAĐEVINARSTVO** MainMenu instalacioni paket **CSYSTEMS\_proizvodnja.exe**. Ovaj MainMenu instalacioni paket sadrži programe za delatnost proizvodne firme. Ovaj program neće u svom meniju sadržati programe i operacije koji se ne koriste u firmi čija je delatnost proizvodnja, pa neće sa tim stavkama komplikovati meni, zbunjivati korisnika i otežavati mu rad.

Korisnik koji želi da u **svojoj firmi** vodi knjigovodstvo programom CSYSTEMS™ ali na primer **samo za delatnost ugostiteljstvo**, mora da u svoj računar preuzme sa interneta i da instalira dva programa:

prvo **BAZNI PROGRAM** odnosno **00 CSYSTEMS KNJIGOVODSTVO** RunTime instalacioni paket **CSYSTEMS\_knjigovodstvo.exe**

zatim **POSEBAN PROGRAM: UGOSTITELJSTVO** odnosno **14 UGOSTITELJSTVO**  MainMenu instalacioni paket **CSYSTEMS\_ugostiteljstvo.exe**.

Ovaj MainMenu instalacioni paket sadrži programe za delatnost ugostitelja. Ovaj program neće u svom meniju sadržati programe i operacije koji se ne koriste u firmi čija je delatnost ugostiteljstvo, pa neće sa tim stavkama komplikovati meni, zbunjivati korisnika i otežavati mu rad.

Korisnik koji želi da u **svojoj firmi** vodi knjigovodstvo programom CSYSTEMS™ ali na primer **samo za delatnost trgovina maloprodaja**, mora da u svoj računar preuzme sa interneta i da instalira dva programa:

prvo **BAZNI PROGRAM** odnosno **00 CSYSTEMS KNJIGOVODSTVO** RunTime instalacioni paket **CSYSTEMS\_knjigovodstvo.exe**

zatim **POSEBAN PROGRAM: TRGOVINA MALOPRODAJA** odnosno **21 MALOPRODAJA**  MainMenu instalacioni paket **CSYSTEMS\_maloprodaja.exe**. Ovaj MainMenu instalacioni paket sadrži programe za delatnost trgovinske firme u maloprodaji. Ovaj program neće u svom meniju sadržati programe i operacije koji se ne koriste u firmi čija je delatnost maloprodaja trgovačke robe, pa neće sa tim stavkama komplikovati meni, zbunjivati korisnika i otežavati mu rad.

Project **4** 

<span id="page-13-0"></span>01.01.2020 BAST (Business Account Software Techology) Open Source Project CSYSTEMS™

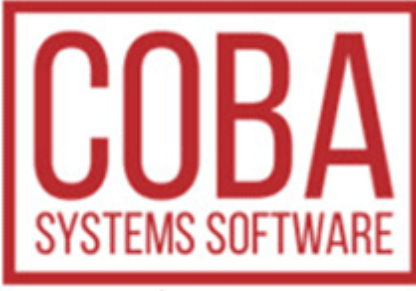

#### www.cobasystems.com

COBA Systems za izradu softvera Slobodan Stanojevi dipl.ing. Ovlaš eni ra unovo a Mati ni broj: 55667977, PIB: 102432867, [http://www.cobasystems.com;](http://www.cobasystems.com) [cobasystems@gmail.com](mailto:cobasystems@gmail.com); [coba@cobasystems.com](mailto:coba@cobasystems.com) ; Miloje Bankovi, dipl.ecc. Ovlaš eni ra unovo a, Ovlaš eni Revizor [http://www.bankovic-knjigovodstvo.rs;](http://www.bankovic-knjigovodstvo.rs) Marko Stanojevi, ecc. Marketing, prodaja, konsalting, tehni ka podrška, održavanje softwera i hardwera [markonitogen@gmail.com](mailto:markonitogen@gmail.com) [marko@cobasystems.com](mailto:marko@cobasystems.com)

#### **CSYSTEMS™**

**BUSINESS ACCOUNT SOFTWARE TECHNOLOGY** 1 TM

**Csystems™** je paket knjigovodstvenih i poslovnih programa neophodnih za kompletno poslovanje jedne firme: preduzeća, društva, zadruge, ustanove ili radnje. Jednom instancom programa može se voditi knjigovodstvo za 99 različitih firmi pa je u tom delu specijalizovan za rad u agencijama za knjigovodstvo. Radi ili kao samostalna (Standalone) aplikacija u lokalnom ili umreženom računaru, ili kao serverska (Klijent-Server) aplikacija u više umreženih računara a preko ADS (Advantage Database Server) servera.

#### **BAST**

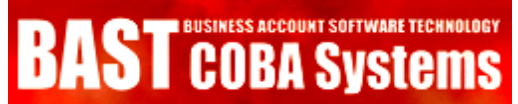

**Business Account Software Tecnology** - je softverska tehnologija izrade programa za knjigovodstvo razvijena u firmi COBA Systems od 1985 do danas i primenjena u poslovnim i knjigovodstvenim programima iz programskog paketa CSYSTEMS™

#### **OpenSource**

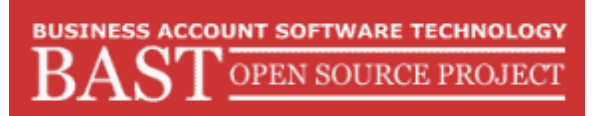

**BAST Open Source Project** - je Projekat na izradi besplatnog knjigovodstvenog softvera za propise RS po tehnologiji BAST, pokrenut od strane firme COBA Systems a aktivan je od 01.01.2010 godine.

© COBA Systems Programi za knjigovodstvo 2020. All rights reserved.

Product and company names mentioned in this manual may be trademarks or registered trademarks of their respective companies.

Mention of third-party products is for informational purposes only and constitutes neither an endorsement nor a recommendation. The author assumes no responsibility with regard to the performance or use of these products. All understandings, agreements, or warranties, if any, take place directly between the vendors and the prospective users. Every effort has been made to ensure that the information in this manual is accurate. The author is not responsible for printing or clerical errors.

The product described in this manual incorporates copyright protection technology that is protected by method claims of certain U.S. patents and other intellectual property rights.

This user manual was created with Help & Manual.

© COBA Systems Programi za knjigovodstvo 2020. Sva prava zadržana.

Nazivi proizvoda i kompanija spomenuti u ovom priručniku mogu biti zaštitni znaci ili registrirani zaštitni znaci njihovih kompanija.

Spominjanje proizvoda treće strane služi samo u informativne svrhe i ne predstavlja nikakvu preporuku niti reklamu i preporuku. Autor ne preuzima nikakvu odgovornost u pogledu performansi ili upotrebe tih proizvoda. Sva podrazumevanja, ugovori ili jamstva, ako postoje, odvijaju se direktno između dobavljača i potencijalnih korisnika. Učinjeni su svi napori kako bi se osigurala tačnost podataka u ovom priručniku. Autor nije odgovoran za štamparske greške ako ih ima.

Proizvod opisan u ovom priručniku sadrži tehnologiju zaštite autorskih prava zaštićenu od zahtjevi za metodom određenih američkih patenata i drugih prava

intelektualnog vlasništva.

Ovaj korisnički priručnik je stvoren pomoću programa Help and Manual